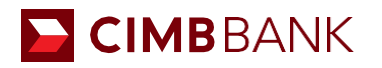

# **CIMB 网上开户申请 - 常见问题解答**

## **1. 文件清单**

在开始进行网上申请前,请准备以下文件。

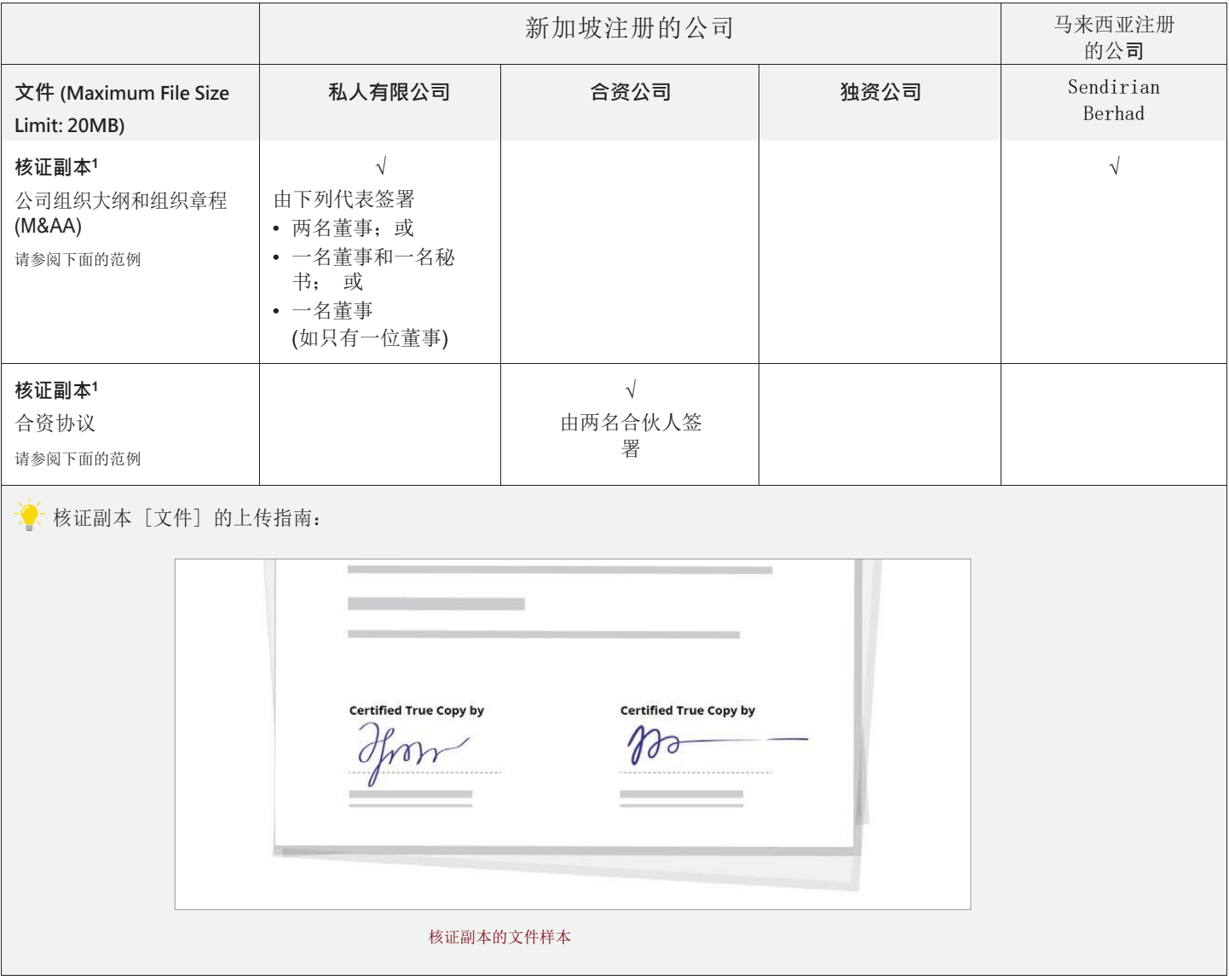

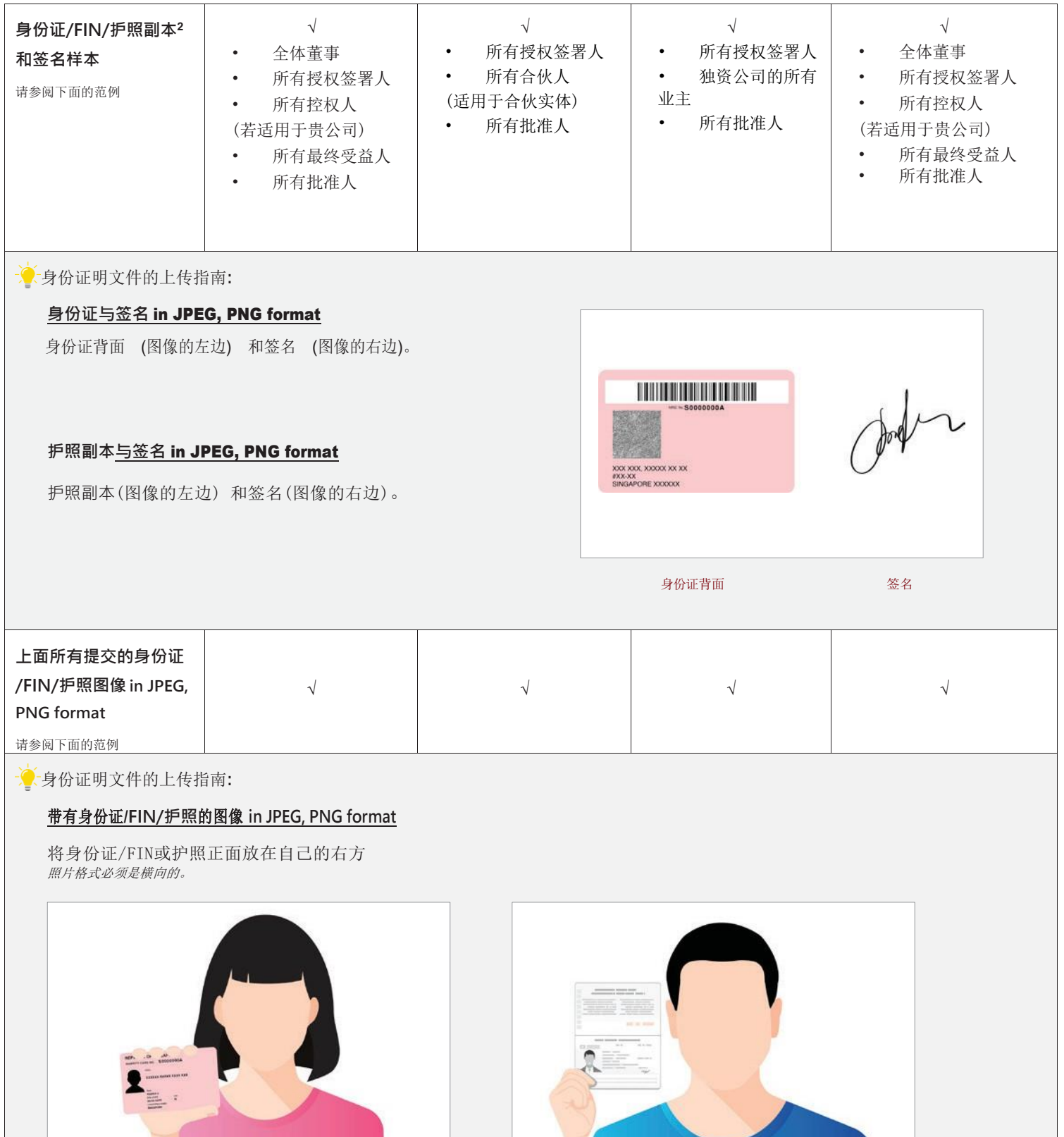

公民或居民 - 带有身份证的图像 インディング インディング トランス かいしょう 外国人 - 带有护照的图像

1核证副本是正本文件的副本,由以下人员盖章或签署,并带有 "核证副本"字样 ,以证明该副本文件是真实可信的:

- a. 私人有限公司或公众公司:两名董事; 或一名董事和一名秘书; 或一名董事,如果您只有一位董事
- b. 合资公司:两名合伙人
- c. 独资公司:公司所有人
- 2新加坡公民和居民需使用身份证、非新加坡公民则使用护照

#### **2.** 我可以提交自己的董事会决议吗?

由于我们的董事会决议表格有个固定的董事会决议,若您想自己提交决议,请通过我们[的咨询表把](https://www.cimb.com.sg/en/business/forms-enq/help-support/contact-us/enquiries-feedback.html)您的资料留下,以便我们的银行 代表联系您。

#### **3.** 谁有资格在网上开户?

所有在新加坡注册的公司/马来西亚注册的公司 (Sdn Bhd)都可透过我们的线上账户申请平台在网上开户。一旦您的申请 获批,您将通过电子邮件收到账户号码。

\*在其他国家/地区注册的企业没有资格在线开设账户。如需进一步帮助,请致电 +65 6438 7888,周一至周五上午 9:00 至下午 6:00 (公共假期除外)联系我们的商务呼叫中心, 或发送电子邮件至 sgb.business.assist@cimb.com。我们的业务呼叫中心代表 将安排入职团队与您联系。

#### **4.** 我有一些在国外的董事,他们需要在场进行签名验证吗?

您的董事无需亲自到场进行签名验证。在网上申请过程中,请确保您董事的相关身份证明文件齐全,包括其签名的副 本,以便可以上传。

#### **5. Corppass** 和 **Singpass** 有什么区别?

Singpass 让个人进行私人交易,而 Corppass 则用于商业交易和服务。

#### **6.** 在我输入 UEN 后显示我的 **UEN** 无效。我接下来该怎么做?

对于刚注册的公司,我们需要两个工作日才能从 ACRA 提取资料。您可以之后再试。

#### **7.** 如果我没有收到 **OTP** 的话该怎么办?

您可以在两分钟后尝试单击"重新发送密码"。同时,您也可以尝试关闭 OTP 提示并单击"下一步"。若您仍然没有收到 OTP, 请联系银行代表以寻求帮助。

#### **8.** 我尝试恢复之前中断的网上申请,但系统并没有检测到正在进行中的申请。原因是什么?

这有几个原因。

- a. 您上一次浏览之前保存的申请可能超过 30 天了。
- b. 该 UEN 号码 (在您的申请表中) 不是有效的 UEN 号码。
- c. 没有保存到已完成的申请。

在这种情况下,请在显示的提示中单击"是",重新提出申请。

#### **9.** 我的账户会立即开启吗?

若所有所需文件都提交齐全,您的 CIMB Singapore 账户将在同一天开启。否则,我们的 CIMB 代表将联系您,以跟进您的申 请。

#### **10.** 我要如何知道账户是否已开启?

您将先收到一封确认电子邮件,通知您帐户的详细信息。随后,一旦成功设立了账户,您将收到另一封确认电子邮件。这 些电子邮件将发送到您在开户过程中所提供的电子邮件地址。

#### **11.** 我可以保存我的申请,之后再回来继续吗?

是的,每个步骤都有个选项供您选择是否保存您的申请,以便之后可回来继续完成。我们还会发送一封提醒电子邮件给 您,以提醒您完成您的申请。

#### **12.** 我可以保存该申请多久?

已保存的开户申请仅在三十天内有效。三十天后,您保存的申请草稿将自动取消,您需重新进行开户申请。

#### **13.** 完成申请需要多长时间?

完成网上帐户申请需十五分钟左右,其中包括提交所需文件。

a. 单击 https://bizaccount.cimb.com.sg/CIMBEformApp/#/home?account=ED201 可直接开启网上账户

b. 否则,请浏览 [https://www.cimb.com.sg/en/business/solutions-products/cash-management/commercial-current](http://www.cimb.com.sg/en/business/solutions-products/cash-management/commercial-current-accounts.html)[accounts.html](http://www.cimb.com.sg/en/business/solutions-products/cash-management/commercial-current-accounts.html) 以了解更多网上可申请帐户的相关信息

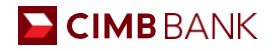

#### **14. CIMB** 网上账户申请平台支持的网络浏览器版本有哪些?

网络浏览器版本至少应如下所示:

- Microsoft Internet Explorer 11
- Mozilla Firefox 42
- Google Chrome 46
- Apple Safari 5.1.7

#### **15.** 如果我在**OBCA**申请时申请错误,如何修改账户类型?

- 1. 如果申请仍保存为草稿,客户仍可以自行修改。
- 2. 如果申请已提交,客户需要致电我们的业务客户中心热线 +65 6438 7888 (周一至周五,上午 9 点至下午 6 点)或发送电子 邮件至 [sgb.business.assist@cimb.com](mailto:sgb.business.assist@cimb.com) 通知我们终止并重新再次申请

#### **16.** 如果我的公司最近在 ACRA 进行了修改,我需要等待多长时间才能重新申请?

至少需要 1 个工作日才能检索最新的 ACRA 资料。

#### **17.** 哪些类型的公司可以申请开户?

在新加坡注册成立的公司,公司类型包括私人有限公司、独资企业和合伙企业。 在马来西亚注册成立的公司,公司类型包括 Sendirian Berhad。 对于任何其他国家注册的公司,请拨打我们的业务客户中心热线 +65 6438 7888 (周一至周五, 上午 9 点至下 午 6 点)或发送电子邮件至 [sgb.business.assist@cimb.com](mailto:sgb.business.assist@cimb.com)。

#### **18.** 如何开设中小企业业务往来账户 (**CIMB SME Account**)?

通过我们的在线申请流程,可以快速开设 中小企业企业账户(CIMB SME Account)。 首先填写有关您的业务的所需信息,包括业 务详细信息、个人详细信息和其他相关信息。 然后,提交必要的文件,这些文件将在下一部分中指定。 审核您的申请并同意条款 和条件后,提交您的申请。 您的申请获得批准后,您将收到一封确认电子邮件,其中包含您的银行帐户详细信息。

#### **19.** 哪些公司可以在线开设中小企业商业账户(**CIMB SME Account**)?

所有在新加坡和马来西亚 (Sdn Bhd) 注册的企业,无论是中小企业还是大型企业,都可以通过我们的在线账户申请平台开设银行 账户。 成功提交并处理您的申请后,您将立即通过电子邮件收到您的帐号。 在其他国家注册的企业需要联系我们的银行代表,以 获得有关在 CIMB 开设账户的必要指导。

#### **20.** 哪些公司可以申请 **CIMB BusinessGo** 企业账户?

所有在新加坡和马来西亚(Sdn Bhd)正式注册的企业都有资格通过我们的在线账户申请平台申请 CIMB BusinessGo 账户。 如果您 正在寻找企业活期账户,该账户是最理想的,可以为您的企业资金赚取高额利息。 一旦您的申请顺利,一封包含您帐号的电子邮 件将发送给您。在其他国家注册的企业应联系我们的银行代表,获取有关在 CIMB 开设商业银行账户的指导。

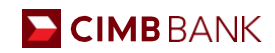

## **CIMB Beyond Banking Package**

#### **1. CIMB Beyond Banking Package** 是什么**?**

CIMB Beyond Banking package 是為所有 CIMB 客戶提供的免費方案。這些是傳統金融以外的解決方案、產品和服務。

## **2.** 如果我不愿意接受这个怎么办?

该软件包使我们的中小企业能够轻松获得各种解决方案,进一步推动其业务发展,同时确保将产生的成本降至最低。因此,这对 您有利,尤其是因为我们的合作伙伴提供免费咨询和/或免费试用。但是,如果您对任何选项都不感兴趣,您可以取消选中所有框。

#### **3. CIMB Beyond Banking Package** 提供哪些类型的解决方案**?**

目前我们有提供数字、医疗和人力资源解决方案的合作伙伴。我们相信这些是中小企业的核心要求,我们将很快扩大产品范围并 加入更多合作伙伴,以利用更全面的超越银行业务套餐。对于清真机会,您可以填写表格并提交。我们会与您联系。该表格位于 每个合作伙伴包裹的末尾。链接如下: [Beyond Banking | CIMB SG](https://www.cimb.com.sg/en/business/promotions/beyond-banking.html)。

#### 4. 这仅适用于新加坡注册的实体吗?那么在海外注册的公司呢?

是的,这仅适用于新加坡注册实体。对于在海外注册的公司,优惠取决于我们的合作伙伴在您询问的国家/地区的存在。

#### 5. **CIMB Beyond Banking** 合作伙伴为数字、医疗和人力资源提供什么样的解决方案?

您可以在我们的网站上找到我们每个 [Beyond](https://www.cimb.com.sg/en/business/promotions/beyond-banking.html) Banking 合作伙伴提供的解决方案和套餐的详细信息。 链接如下: Beyond [Banking | CIMB SG](https://www.cimb.com.sg/en/business/promotions/beyond-banking.html)。

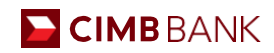

## **Corporate E-Alerts (Channels@CIMB)**

1. 我想为我的公司注册 **CIMB Corporate E-Alerts** 服务。我该如何申请?

请填写 CIMB Corporate E-Alerts 申请表。您可[以点击此处下载表格。](https://www.cimb.com.sg/content/dam/cimbsg/business/documents/forms/daily-banking/e-alerts-service-app.pdf)

#### **2.** 启动 **CIMB Corporate E-Alerts** 服务需要多长时间**?**

银行收到填妥的表格后,将在 5 个工作日内启动CIMB Corporate E-Alerts服务。服务激活后,将向您发送电子邮件和/或短信(取 决于您的服务请求)。

#### **3.** 我可以为我的所有 **CIMB** 账户订阅**Corporate E-Alerts**服务吗**?**

此服务适用于您在 CIMB 银行的所有公司往来账户。将收取现行费用;请参阅 www.cimbbank.com.sg 上的费用和收费了解更多信 息。

#### **4. Corporate E-Alerts**服务安全可靠吗**?**

为了保障客户的利益,发给公司注册用户的企业电子警报服务通知中显示的帐号将被部分屏蔽。

#### **5.** 使用**Corporate E-Alerts**服务时应采取哪些安全预防措施?

在保护您的设备免遭盗窃、丢失和未经授权的访问时,您应该采取同样严格的预防措施。此外,您可能还希望在阅读完与企业电 子提醒服务相关的任何短信/电子邮件后将其删除。

#### **6.** 短信警报中提供的信息与电子邮件警报有何不同**?**

与具有字符限制的短信不同,电子邮件警报包含更多交易详细信息,例如交易类型和备注。

#### **7.** 需要多长时间才能收到短信电子警报**?**

您应该几乎立即收到短信电子警报。但当移动网络拥堵或手机无信号时,可能会出现延迟。

#### **8.** 如果我在海外使用漫游服务,当我收到短信电子提醒时,会产生费用吗**?**

您的移动服务提供商可能会收取海外短信的额外费用 - 请咨询您的移动服务提供商以了解更多信息。

#### **9.** 我可以使用海外手机号码订阅服务吗?

是的,您可以使用海外手机号码注册该服务。但是,您的移动服务提供商可能会收取额外费用。

#### **10.** 我使用的是预付费 **SIM** 卡。我能够接收短信电子警报吗**?**

只要您的手机套餐允许您接收短信,该服务就可以使用。请咨询您的移动电话服务提供商以了解更多信息。

#### **11.** 我在公司注册的手机号码和电子邮件地址的员工已不再在公司工作。我如何通知银**行?**

您可以填[写企业电子提醒服务维护表并](https://www.cimb.com.sg/content/dam/cimbsg/business/documents/forms/daily-banking/e-alerts-service-update.pdf)将其邮寄至我们的账户服务部或在我们的任何分支机构提交。或者,您也可以拨打我 们的呼叫中心热线 +65 6438 7888 (周一至周五, 上午 9 点至下午 6 点)或发送电子邮件至 sqb.business.assist@cimb.com。

#### **12. Corporate E-Alerts**服务的费用何时会被扣除?

适用的费用将于每月 1 日从您的帐户中扣除。

## **E CIMB BANK BizChannel@CIMB**应用程序 **(Channels@CIMB)**

关于

## 1. **BizChannel** 应用程序是什么?

BizChannel 应用程序提供了一种快速、简单的方法来访问您的帐户和我们的在线服务,使用与 Web 上的 BizChannel 相同的登录 详细信息。

## 2. 通过 **BizChannel** 应用程序可以提供哪些服务或功能**?**

您可以将此应用程序用于:

- 查看您的帐户余额和银行活动(包括您的区域帐户的余额和银行活动,如果已链接)
- 创建并批准交易
- 接收准备授权的付款通知

使用 BizChannel 应用程序时, 在 BizChannel@CIMB 上分配给您的用户个人资料的交易限制和权利适用。

## 3. **BizChannel@CIMB** 应用程序仅适用于企业客户吗?

是的,它仅适用于现有的 BizChannel@CIMB 用户。只需从您的设备应用程序商店下载 BizChannel@CIMB 应用程序, 然后使用您 现有的公司用户 ID、密码和 OTP 登录。

## 4. **BizChannel@CIMB** 应用程序仅适用于企业客户吗针对现有客户的 **BizChannel** 应用程序和网站有什么区别?

BizChannel 移动应用程序比通过移动设备上的浏览器登录更快、更简单。此外,它还使您可以随时随地直接访问您的帐户和基本 服务。

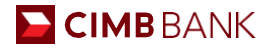

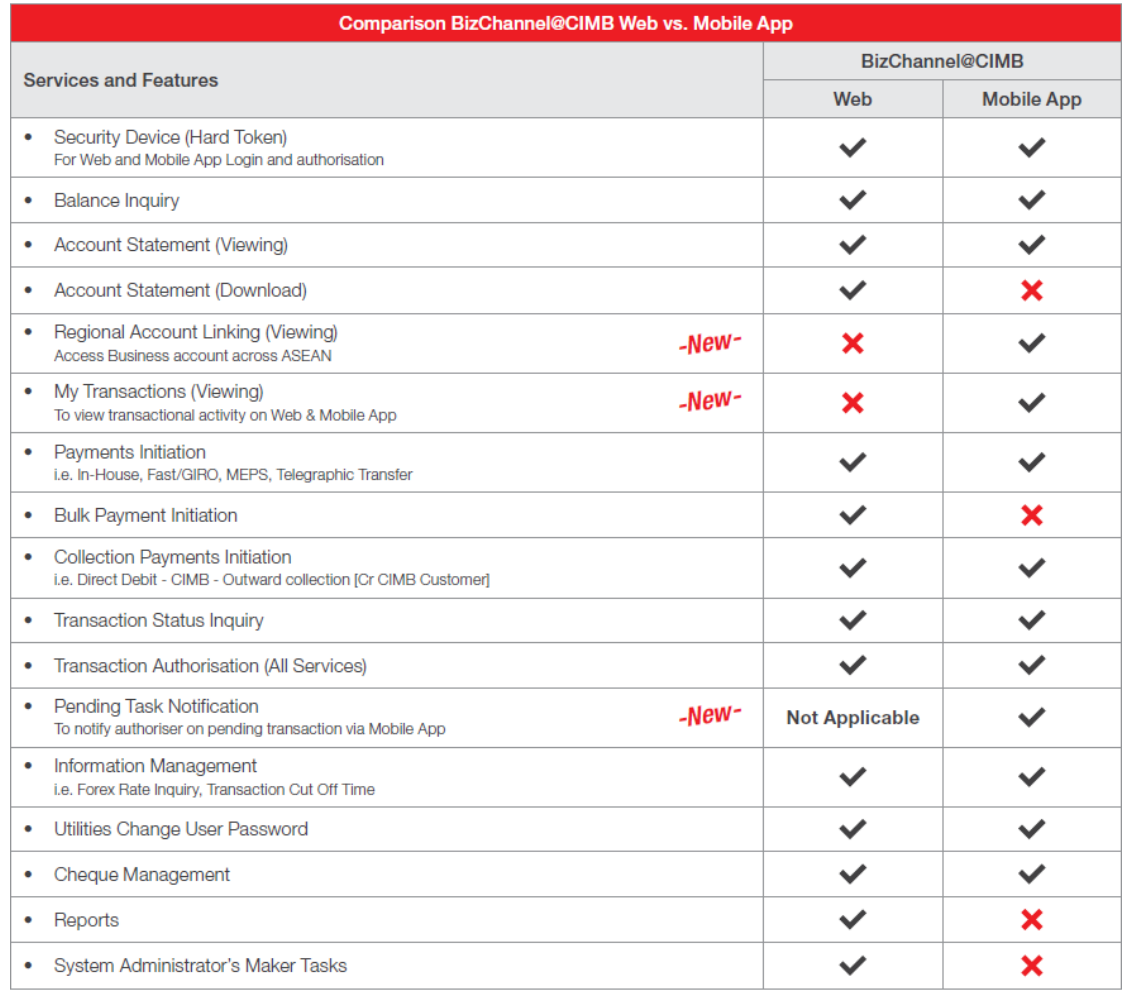

### 5. 如果我下载 **BizChannel** 应用程序是否需要付费**?**

您可以免费下载此应用程序。但是,在使用该应用程序时,您可能需要支付移动或互联网服务提供商收取的费用。

#### 6. 我可以使用平板电脑运行 **BizChannel** 应用程序吗**?**

是的,您可以在移动设备和平板电脑设备上使用此应用程序。为了获得最佳的用户体验,请定期更新设备的操作系统。

#### 登**录**

#### 7. 这是我第一次登录 **BizChannel@CIMB**。我可以通过 **BizChannel@CIMB** 应用程序首次登录吗?

首次登录 BizChannel@CIMB 时,您需要通过我们的 BizChannel@CIMB 网站 (https://www.bizchannel.cimb.com.sg/corp) 进行首 次登录。请确保您的首次登录详细信息随时可用。

#### 8. 我可以通过网站登录 **BizChannel@CIMB** 并同时通过手机应用程序登录吗?是否允许并发登录**?**

出于安全考虑,我们不允许同一用户同时登录Web和App。如果您想从备用设备登录,请从一台设备注销。

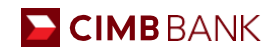

#### **软件/硬件要求**

#### 9. 下载和安装 **BizChannel** 移动应用程序有哪些要求**?**

BizChannel 应用程序适用于运行 iOS 10 及更高版本的 iPhone 或运行 Android 5.0 及更高版本的基于 Android 的智能手机和设备。

#### 10. 如果移动设备已越狱怎么办**?**

出于安全原因,我们的 BizChannel 应用程序与已越狱的设备不兼容。

#### 11. 为什么越狱的设备无法访问 **BizChannel** 应用程序**?**

我们高度重视保护客户的信息,因为获得越狱的设备更容易受到恶意软件和其他在线威胁的影响。我们正在采取一切预防措施来 保护客户的银行信息。

#### 安全

#### 12. 我如何知道我正在下载合法的应用程序?

下载之前,请确保应用程序发布者在下载 BizChannel@CIMB 应用程序时反映了 CIMB Bank Berhad。发布商名称将反映在 Google Play 和 App store 上。

#### 13. 我可以通过 **BizChannel@CIMB**应用程序更改我的密码吗**?**

是的,只需 4 个简单步骤即可:

- 第 1 步: 启动应用程序并输入您的登录详细信息
- 第 2 步:选择"用户个人资料"以查看或更新信息(即用户 ID、用户角色、公司 ID 和电子邮件)。
- 第 3 步: 选择"更改用户密码"进行更改。
- 第 4 步: 选择"保存更改"以更新您的信息。

请注意,密码重置只能通过网络完成。移动应用程序仅允许更改密码。

#### 14. **BizChannel@CIMB** 应用程序是否配备了双因素身份验证**?**

是的,移动应用程序配备了双因素身份验证。

#### 15. **BizChannel@CIMB** 安全吗**?**

需要双因素身份验证,并且由于通过互联网或通过我们的移动应用程序传输的所有信息都经过加密,因此可以确保您交易的机密 性和完整性。

尽管如此,我们鼓励客户遵循这些最佳实践,因为确保您的网上银行活动的安全是银行和 BizChannel 用户的共同努力。

- 保持警惕, 切勿向任何人透露您的 ID 或密码
- 确保您的 PC 或笔记本电脑受到操作系统供应商提供的最新防病毒软件、个人防火墙和最新安全补丁的保护。

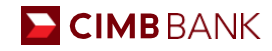

#### 特征

#### 16. 通过 **BizChannel@CIMB** 应用程序可以使用哪些服务或功能**?**

您可以使用此应用程序随时随地执行以下服务:

- 查看您的帐户余额和银行活动(包括您的区域帐户的余额和银行活动,如果已链接)
- 通过内部、GIRO/快速、电汇创建付款
- 接收准备授权的付款通知
- 授权付款

使用 BizChannel@CIMB 应用程序时,将应用与您在 BizChannel@CIMB 上的用户个人资料相关的交易限制和权利。

#### 17. **Regional Account Linkage (RAL)** 是什么 ?如何关联我在其他国家**/**地区开设的 **CIMB** 区域账户?

Regional Account Linkage (RAL) 是 BIZCHANNEL@CIMB 应用程序的一项关键功能, 用于监控您的区域账户余额。

链接步骤:

a) 单击左侧菜单中的"管理功能", 然后转到"设置"。

b) 点击"区域账户关联"来关联您的区域账户

c) 通过键入您所在国家/地区的 BizChannel 登录详细信息以及适用于您所在国家/地区的 OTP 来完成一次性设置。

d) 一次性设置完成后,您可以通过移动应用程序中的"投资组合"屏幕查看您的区域账户余额。

#### 18. 交易状态和交易查询有什么区别?

交易状态屏幕提供完整的交易详细信息,而交易查询是已执行交易的摘要视图。

#### 19. 我可以在移动应用程序上查看我的未偿还贷款额度余额吗?

BizChannel (网络版和移动版) 不包含贷款组合。

#### 20. 如何在移动应用程序 **[iOS** 和 **Android]** 中打开待处理任务通知**?**

可以通过管理设置 -> 设置 -> 待处理任务通知切换按钮启用待处理任务通知。

#### 21. 如果我丢失了带有移动应用程序的手机,会发生什么情况,安全性会受到影响吗**?**

您的帐户登录受到两因素身份验证的保护,一是使用您自己的登录 ID 和密码,二是需要在物理安全令牌上生成 OTP。

#### 22. 我可以通过手机查看汇出和汇入支票交易吗**?**

BizChannel 移动版中提供支票簿请求、停止支票请求、进出支票查询等支票管理功能,也类似于 Web 应用程序。

#### 23. 我可以通过手机进行**FD**安置和维护(终止**/**取款)吗**?**

与 BizChannel Web 应用程序类似, 定期存款的存入和维护活动可以通过 BizChannel 移动应用程序中的"定期存款"屏幕完成。

#### 24. 我可以使用移动应用程序下载报表吗**?**

应用程序不允许下载报表。这可以通过 BizChannel Web 应用程序来完成。

**CIMB BANK BERHAD** (13491-P)